**[陈玉龙](https://zhiliao.h3c.com/User/other/0)** 2007-01-27 发表

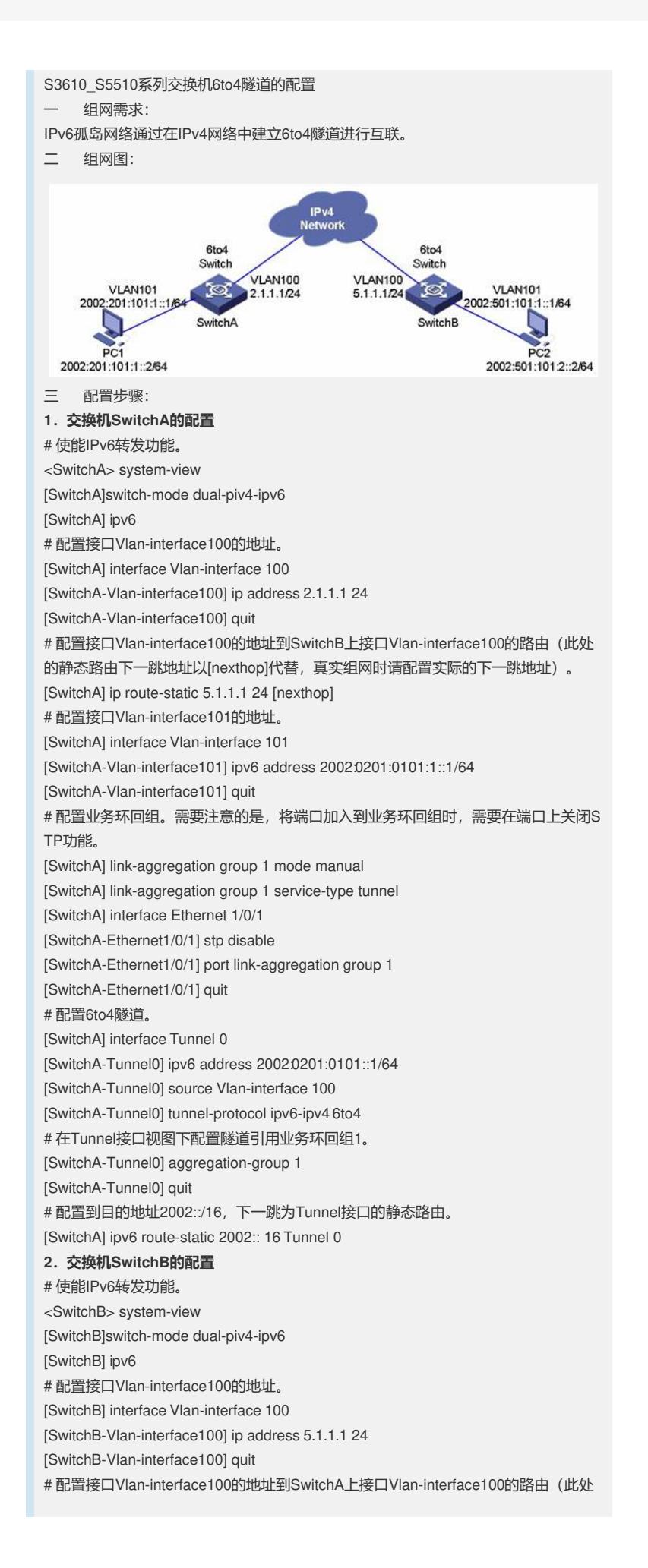

的静态路由下一跳地址以[nexthop]代替,真实组网时请配置实际的下一跳地址)。 [SwitchB] ip route-static 2.1.1.1 24 [nexthop] # 配置接口Vlan-interface101的地址。 [SwitchB] interface Vlan-interface 101 [SwitchB-Vlan-interface101] ipv6 address 2002:0501:0101:1::1/64 [SwitchB-Vlan-interface101] quit # 配置业务环回组。需要注意的是,将端口加入到业务环回组时,需要在端口上关闭S TP功能。 [SwitchB] link-aggregation group 2 mode manual [SwitchB] link-aggregation group 2 service-type tunnel [SwitchB] interface Ethernet 1/0/1 [SwitchB-Ethernet1/0/1] stp disable [SwitchB-Ethernet1/0/1] port link-aggregation group 2 [SwitchB-Ethernet1/0/1] quit # 配置6to4隧道。 [SwitchB] interface Tunnel 0 [SwitchB-Tunnel0] ipv6 address 2002:0201:0101::1/64 [SwitchB-Tunnel0] source Vlan-interface 100 [SwitchB-Tunnel0] tunnel-protocol ipv6-ipv4 6to4 # 在Tunnel接口视图下配置隧道引用业务环回组2。 [SwitchB-Tunnel0] aggregation-group 2 [SwitchB-Tunnel0] quit # 配置到目的地址2002::/16,下一跳为Tunnel接口的静态路由。 [SwitchB] ipv6 route-static 2002:: 16 Tunnel 0 四 配置关键点: 1. 同一隧道起点只能创建一条自动隧道。 2. IPv4兼容IPv6自动隧道不需要配置目的地址,因为自动隧道的目的地址可以通过IP v4兼容IPv6地址中嵌入的IPv4地址自动获得。 3. 如果隧道两端Tunnel接口的地址不在同一个网段, 则必须配置通过隧道到达对端的 转发路由,以便需要进行封装的报文能正常转发。用户可以配置静态路由,详细情况

请参见本手册中的"IPv4路由"或"IPv6路由"模块。 4. 配置静态路由时, 需要手动配置到达目的地址 (不是隧道的终点IPv4地址, 而是封 装前报文的目的IPv6地址)的路由,并将下一跳配置为隧道本端的Tunnel接口号或者 网络地址。在隧道的两端都要进行此项配置。